# **ANALISIS DAN PERANCANGAN JARINGAN HOTSPOT PADA SEKOLAH SMK SATYA BAKTI I DAN II JAKARTA TIMUR MENGGUNAKAN ENDIAN FIREWALL COMMUNITY**

## **<sup>1</sup>Arisantoso, <sup>2</sup> Irfan, dan <sup>3</sup>Didin Samsudin Adhuri**

### **<sup>1</sup>Fakultas Teknik Universitas Islam Attahiriyah**

Jl. Kampung Melayu Kecil III No. 15, Tebet, Jakarta Selatan, 12840, Telp : 021-836706126

#### **<sup>2</sup>Fakultas Ilmu komputer Universitas Budi luhur**

Jl. Ciledug Raya, Petukangan Utara, Jakarta Selatan, 12260. DKI Jakarta, Telp: 021-5853753

#### **<sup>3</sup>Fakultas Teknik Universitas Islam Attahiriyah**

Jl. Kampung Melayu Kecil III No. 15, Tebet, Jakarta Selatan, 12840, Telp : 021-836706126

*email* : <sup>1</sup> arisantoso2008@gmail.com, 2 irfan03092008@gmail.com*,*  3 adhuri007@yahoo.com

**Abstrak** *SMK Satya Bakti I dan II mempunyai misi ingin menjadikan sekolah tersebut sebagai CYBER SCHOOL sehingga seluruh area SMK Satya Bakti I dan II yang terhubung jaringan Internet untuk mendukung pembelajaran di tiap-tiap kelas, untuk itu diharapkan setiap Ruang Kelas siswa, Ruang Guru, Ruang Kepala Sekolah, Ruang Tata Usaha atau Administrasi, Kantin dan di koridor sekolah bisa mengakses Internet dengan Hotspot atau internet tanpa kabel (wireless) dengan jumlah pengakses seluruh komunitas sekolah SMK Satya Bakti I dan II. Metode Penelitian ini menggunakan dua metode yaitu metode pengumpulan data yang meliputi survei lapangan, wawancara, observasi dan studi pustaka, metode perancangan yang dilakukan meliputi rancangan topologi jaringan dengan menggunakan Edraw Max 5.1, konfigurasi endian firewall comunity dilakukan pada web browser. Hasil yang dicapai adalah dengan adanya rancangan arsitektur jaringan internet berbasis Wifi (Wireless-Fidelity) yang dapat menjangkau seluruh ruang dan kelas di area sekolah yang terhubung ke hotspot area serta kemudahan untuk melakukan pencarian informasi internet di sekolah khususnya bagi para siswa/siswi, kepala sekolah, guru, para orangtua atau wali murid. Sistim belajar mengajar akan menjadi lebih terdukung dengan ketersediaan akses internet hotspot yang dapat digunakan di mana saja asal masih di lingkungan sekolah yang masih terjangkau oleh access point di area hotspot.*

*Kata Kunci : Analisis, Perancangan, Hotspot, Endian.*

### **1. Pendahuluan**

Jaringan komputer merupakan sistem yang terdiri dari berbagai sumber daya yang digunakan baik hardware dan software yang kesemuanya dapat berkomunikasi dan dapat mengakses semua informasi khususnya di internet.

Jaringan Wireless adalah bidang disiplin yang berkaitan dengan komunikasi antar sistem tanpa menggunakan kabel. Jaringan nirkabel ini sering dipakai untuk jaringan komputer baik pada jarak dekat maupun pada jarak jauh. Jenis jaringan yang popular dalam kategori jaringan nirkabel meliputi Wireless LAN/WLAN dan Wi-Fi. [3]

Sebagian besar sekolah di kota-kota besar di Indonesia terutama di Kota DKI Jakarta rata-rata sudah memiliki komputer yang terhubung dengan internet. Fungsi internet dikalangan sekolah biasanya untuk administrasi sekolah maupun dalam proses

pembelajaran. Untuk mempermudah proses komunikasi dan pertukaran data maka setiap komputer harus terhubung ke dalam jaringan. [3]

Menurut Onno W. Purbo [8] Hotspot adalah sebuah wilayah terbatas yang dilayani oleh satu atau sekumpulan Access Point Wireless LAN standar 802.11a/b/g. Dimana pengguna dapat masuk ke dalam Access Point secara bebas dan mobile menggunakan perangkat sejenis notebook, laptop, PDA dan sebangsanya.

Saat ini tahun 2012-an SMK Satya Bakti I dan II mempunyai misi ingin menjadikan sekolah tersebut sebagai *CYBER SCHOOL* sehingga seluruh area SMK Satya Bakti I dan II yang terhubung jaringan Internet dapat mendukung pembelajaran di tiap-tiap kelas, untuk itu diharapkan setiap Ruang Kelas siswa, Ruang Guru, Ruang Kepala Sekolah, Ruang Tata Usaha atau Administrasi, Kantin dan di koridor sekolah bisa mengakses Internet tanpa kabel (wireless) dengan jumlah pengakses seluruh komunitas sekolah SMK Satya Bakti I dan II. Karena luasnya lokasi dan banyaknya ruangan di sekolah yang memiliki 2 Lantai maka dibutuhkan suatu rancangan *HotSpot* yang efektif dan efisien dengan biaya yang terjangkau, dapat meng-*cover* seluruh area sekolah SMK Satya Bakti I dan II khususnya para siswa sekolah, guru dan pegawai TU yang berjumlah sekitar  $\pm$  500 orang.

### **2. Permasalahan**

Berdasarkan analisa yang telah dilakukan di SMK Satya Bakti I dan II Jakarta Timur maka rumusan masalah yang akan dibahas adalah sebagai berikut: Bagaimana menganalisis dan merancang Internet Hotspot pada SMK Satya Bakti I dan II Jakarta Timur?

## **3. Literatur Riview**

Penelitian Joko Ariyanto, (2008) Universitas Muhammadiyah Surakarta tentang Desain dan Implementasi Autentikasi Jaringan Hotspot Menggunakan Pfsense dan Radius Server di Fakultas Teknik Elektro Universitas Muhammadiyah Surakarta. Implementasi autentikasi jaringan Hotspot dengan menggunakan sistem operasi pfsense sebagai router. [4]

Penelitian Nisfil Mafidah, (2009) Universitas Negeri Malang tentang Perancangan dan implementasi infrastruktur Hotspot di SMK Yasmu Manyar Gresik. Perancangan dan implementasi Hotspot untuk para guru dan siswa dengan menggunakan modem ADSL sebagai router dan access Point Hotspot menggunakan antena kentongan E-Goen. [7]

Penelitian Isaac Wiguna, William Wijaya, Indrawan Cahyadi (2012) Universitas Bina Nusantara Jakarta tentang analisis dan perancangan jaringan hotspot pada sekolah kristen ketapang I dengan menggunakan mikrotik sebagai router dan konfigurasinya dilakukan dengan aplikasi winbox yang digunakan untuk remote akses jaringan menjadi lebih terkontrol. [3]

Dari ketiga peneliti pendahulu terkait dengan permasalahan perancangan jaringan Hotpsot belum ada yang mendalami masalah keamanan jaringan dari ancaman serangan pihak dalam dan luar. Pun demikian pengaksesan terhadap kategori situs tertentu seperti pornografi di internet dapat dikendalikan oleh firewall router berbasis opensource dengan endian firewall community.

## **4. Pembahasan**

Dalam perancangan ini terdiri dari yaitu perangkat keras *(hardware)* dan perangkat lunak berbasis opensource yang bisa didapatkan secara gratis pada alamat website http://www.endian.com/en/community/.

Adapun usulan arsitektur jaringan komputer Hotspot yang diusulkan sebagai berikut Gambar 1 :

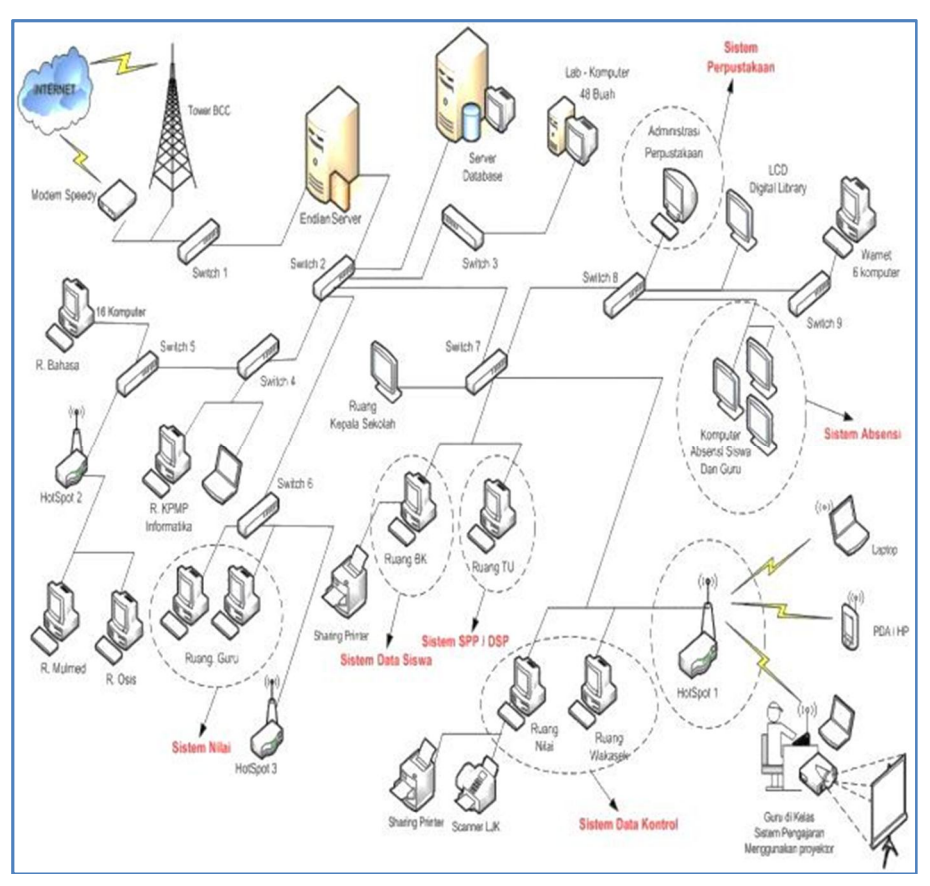

*Gambar 1. Arsitektur Jaringan Hotspot yang Diusulkan*

## **4.1 Segmentasi** *Internet Protocol* **(IP) Address**

Segmentasi IP Address yang diusulkan pada implementasi arsitektur jaringan pada SMK Satya Bhakti I, II secara kebutuhan jaringan, segmentasi yang dipakai menggunakan tiga segmentasi, di antaranya adalah:

- 1) Warna Merah *(Red)* adalah segmentasi *Endian Firewall* dengan koneksi internet dari ADSL Router Telkom Speedy dengan IP Address 192.168.121.1
- 2) Warna Hijau *(Green)* adalah segmentasi *Endian Firewall* dengan koneksi antara jaringan lokal (LAN) yang menuju Switch HUB. IP Address yang digunakan adalah 172.19.1.1, IP ini akan menjadi *Gateway* / jembatan untuk komputer client dimana user dapat mengakses internet.
- 3) Warna Biru *(Blue)* adalah segmentasi *Endian Firewall* untuk koneksi Wireless / Hotspot. Disini perlu adanya 3 *Access Point* untuk dilakukan konfigurasi dengan *Endian Firewall Server* agar dapat dikelola secara terpusat pengaturannya. IP yang digunakan adalah 192.168.2.1. IP ini akan menjadi *Gateway* untuk komputer client yang menggunakan komputer laptob, Handphone atau sejenisnya yang mempunyai perangkat jaringan Wirelless lihat Tabel 1.

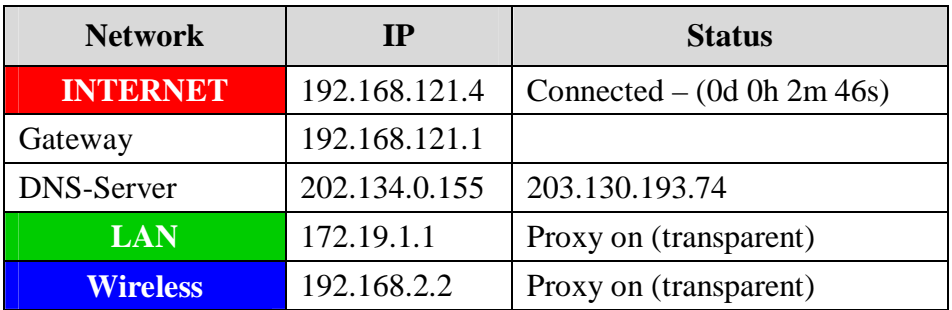

## **Tabel 1. Pengaturan Akses Antar Segmen Endian Firewall Community**

## **Segmentasi IP Address**

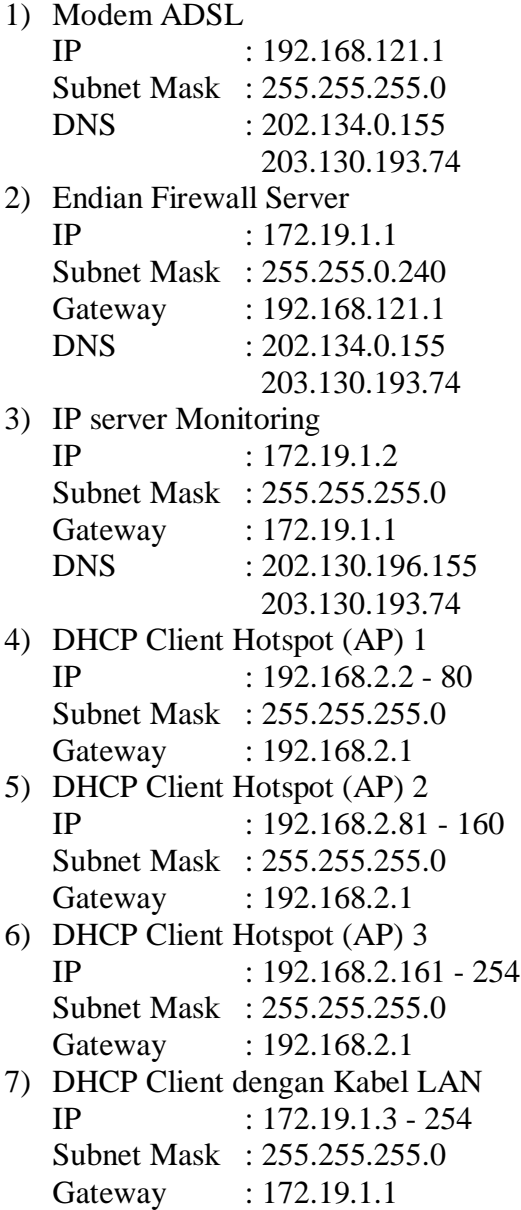

## **5. Pengujian dan Analisa**

Pengujian dan analisa hasil perancangan jaringan Hotspot, baik hardware maupun software diperlukan untuk mengetahui kesiapan alat yang dirancang apakah sudah sesuai dengan standar yang telah ditetapkan sehingga pada saat implementasi dapat berjalan sesuai perancangan. Setelah rancangan selesai di install tahapan berikutnya melakukan pengujian terhadap sistem. Skenario pengetesan seperti pada Tabel 2 berikut :

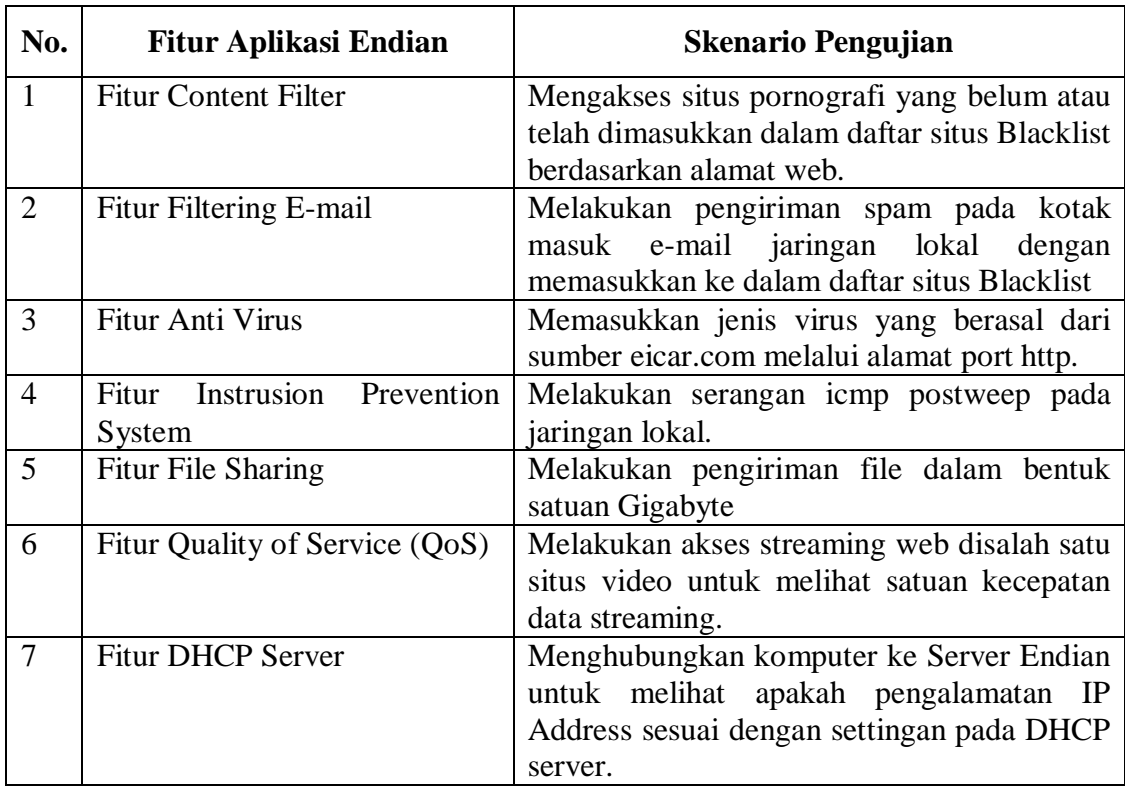

### **Tabel 2. Skenario Pengetesan Sistem Keamanan Router Endian**

## **6. Pengujian terhadap Fitur Content Filter**

Pemblokiran dilakukan terhadap situs-situs yang dianggap berbahaya (situs porno, hacking, dan judi) dapat dilakukan dengan mengkonfigurasi panel Content Filtering. Klik pada tanda icon yang berwarna hijau (allow) pada keyword yang diinginkan sampai icon berubah warna menjadi merah (deny). Fitur ini digunakan untuk melakukan pemeriksaan apakah situs tersebut berbahaya atau tidak. Pemblokiran juga dapat dilakukan berdasarkan pemeriksaan alamat URL situs yang ingin dikunjungi. Dengan mengubah icon yang berwarna hijau (allow) menjadi merah (deny) Gambar 2 dan 3.

#### 388 | Arisantoso, *et al.*

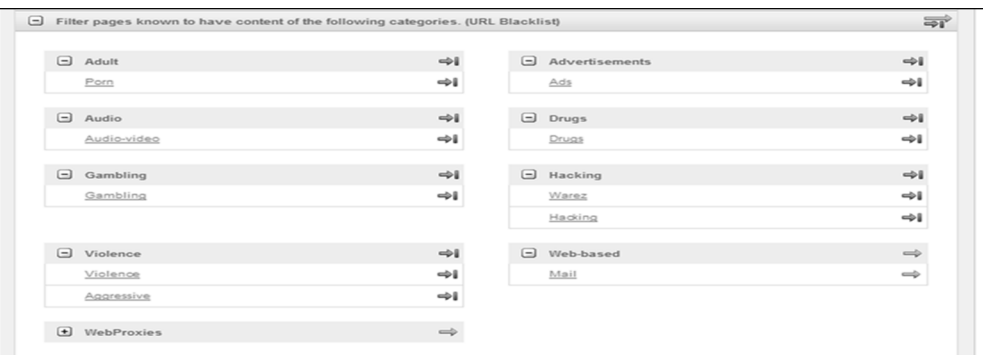

*Gambar 2. Tampilan Pengaktifan Fitur Content Filtering Akhir*

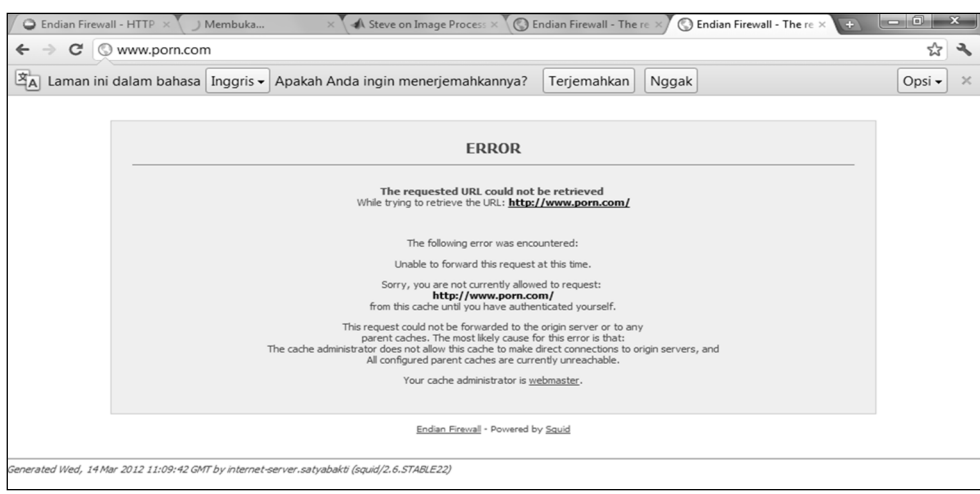

*Gambar 3. Pengujian Akses internet dengan Fitur Content Filtering* 

## **6.1 Pengujian Fitur Intrusion Prevention System (IPS)**

Terdapat pada menu "Services" panel atas kemudian pilih "Intrusion Prevention" di panel samping. Menggunakan varian SNORT sebagai Intrusion Prevention System Gambar 4 dan 5.

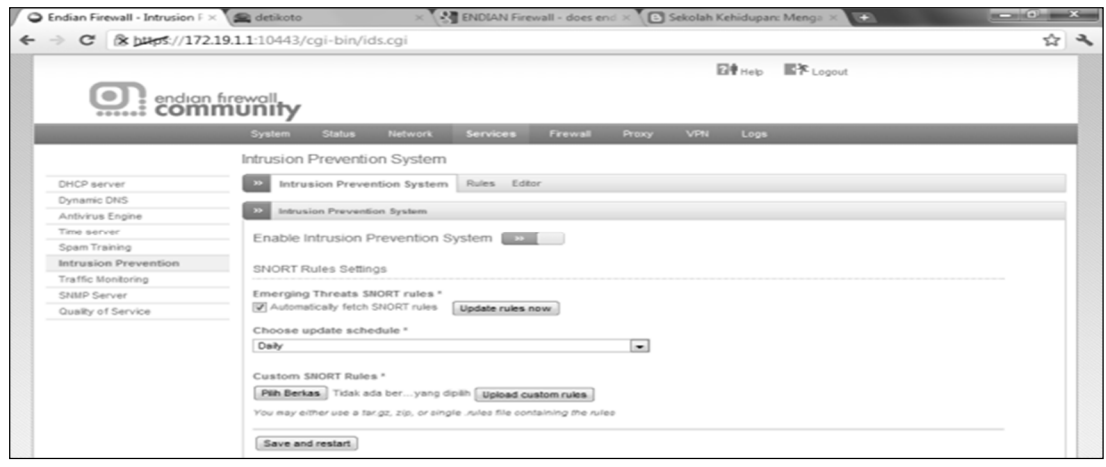

*Gambar 4. Tampilan Awal Konfigurasi IPS*

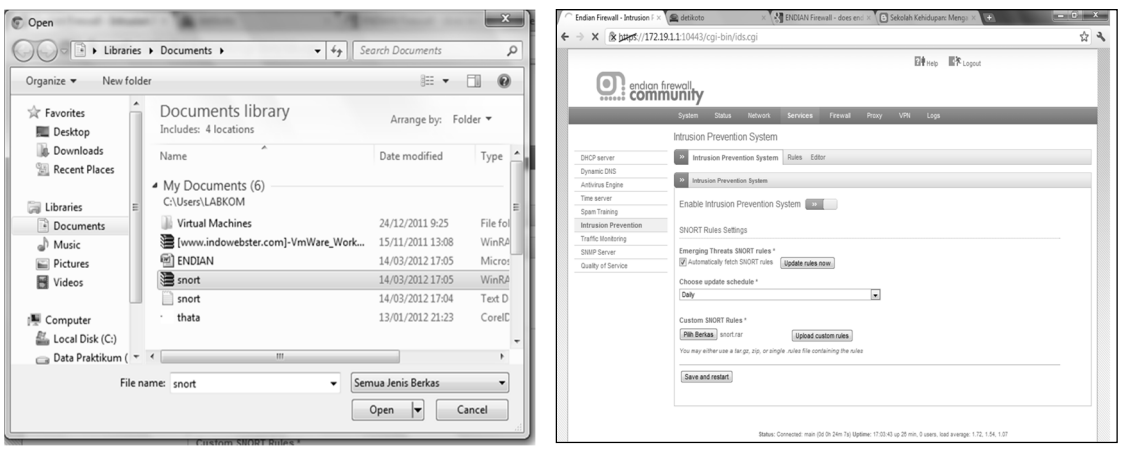

*Gambar 5. File Snort dan simpan Settingan IPS*

### **6.2 Pengujian Fitur Quality of Service (QoS)**

Untuk membatasi kecepatan downlink dan uplink pada komputer client dapat menggunakan fitur Quality of Service yang telah disediakan oleh sistem Endian Firewall. Pilih menu "Services" pada panel atas, kemudian pilih "Quality of Service" pada panel samping. Klik icon panah hijau "Add Quality of Service Device" Gambar 6.

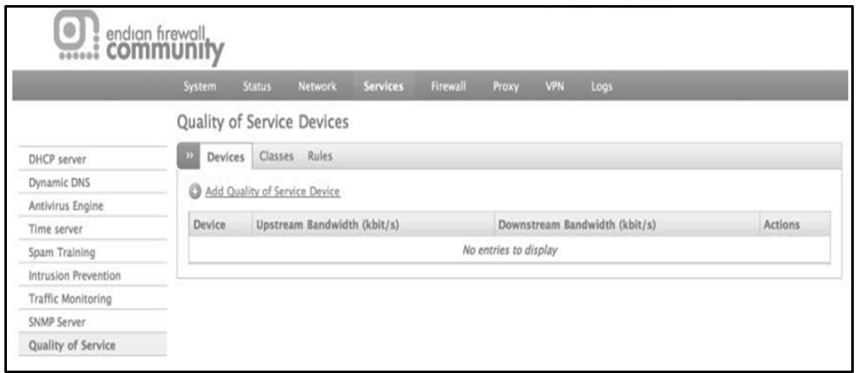

*Gambar 6. Tampilan Konfigurasi Awal Quality of Service*

Pada tampilan layar berikutnya ditampilkan berapa kecepatan upstream dan downstream yang ingin diberlakukan pada tiap user. Area pembatasan kecepatan juga dapat diatur pada drop-down menu "target device". Klik tombol "Add" untuk menyelesaikan pengaturan QoS Gambar 7 dan 8.

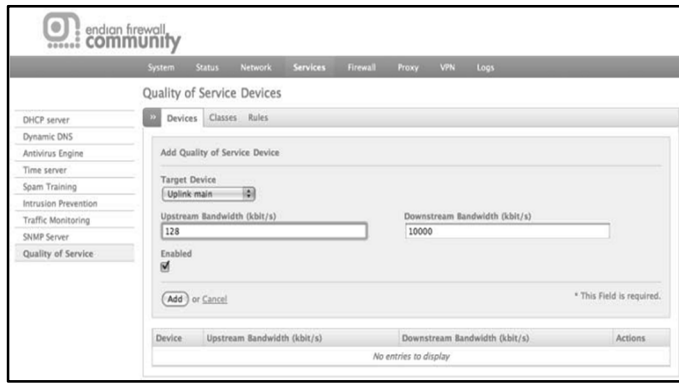

*Gambar 7. Tampilan Konfigurasi Pembatasan Kecepatan QoS*

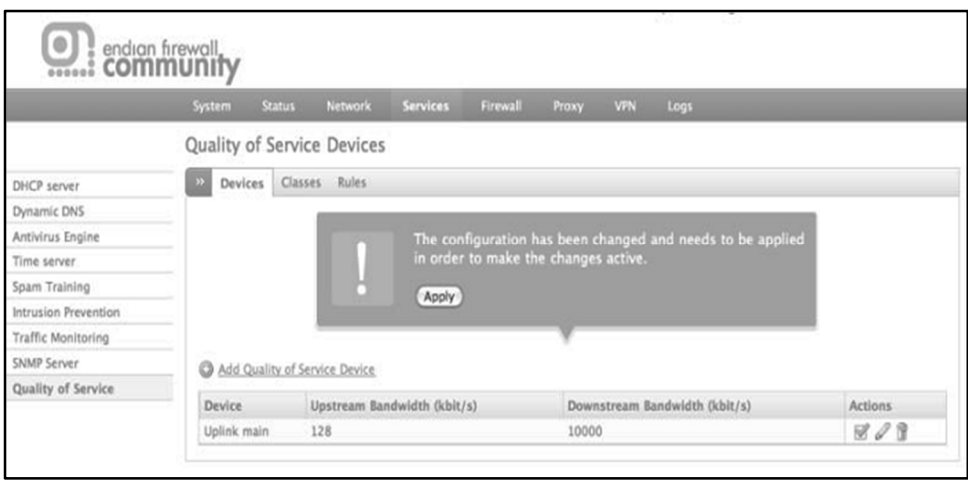

*Gambar 8. Tampilan Konfigurasi QoS yang Berhasil Dibuat*

### **7. Kesimpulan**

Atas dasar analisis dan pembahasan yang telah dilakukan sebelumnya, dapat ditarik beberapa kesimpulan sebagai berikut :

- 1) Dengan dirancangnya *Internet Hotspot/Wireless* pada SMK Satya Bakti I dan II Jakarta Timur dapat menjangkau seluruh area seperti ruang dan kelas, kantin, laboratorium dengan jarak maksimal 100 meter.
- 2) Setiap user dibatasi akses internetnya dengan menggunakan content filter atau URL filter di komputer server endian firewall yang berfungsi untuk memblokir situs-situr terlarang serta mengatur management bandwidth yang digunakan untuk membagi bandwidth akses internet kepada semua pengguna khususnya pada SMK Satya Bakti I dan II Jakarta Timur.

### **8. Ucapan Terima Kasih**

Penulis mengucapkan terima kasih kepada LPPM Universitas Islam Bandung atas terlaksananya acara Seminar Nasional Penelitian dan Pengabdian 2012 ini dan kepada pihak Panitia Prosiding atas kerjasamanya untuk memuat makalah seminar terpilih.

### **9. Daftar Pustaka**

Arifin, Z., (2007). Mengenal *Wireless LAN (WLAN).* Yogyakarta : Penerbit ANDI Publisher.

Gunadi, (2006), Teknologi wireless LAN dan Aplikasinya, Jakarta : PT. Elex Media Komputindo.

- Wiguna, I., Wijaya, W. Cahyadi. I., (2012). Analisis Dan Perancangan Jaringan Hotspot Pada Sekolah Kristen Ketapang I Dengan Menggunakan Mikrotik, diakses tanggal 27 september 2012 dari http://library.binus.ac.id/eColls/eThesis/Lain-lain/2012-1-00134-IF%20Ringkasan.pdf
- Ariyanto. J., (2008). Desain dan Implementasi Autentikasi Jaringan Hotspot Menggunakan Pfsense dan Radius Server. Tugas Akhir, Jurusan Teknik Elektro S1, Universitas Muhammadiyah Jakarta.

Kuntoro, T. (2005). Jaringan Wi-Fi. Yogyakarta : Penerbit ANDI Publisher.

- Mulyanta, E. S. (2006) . Pengenalan Protokol Jaringan *Wireless* Komputer. Yogyakarta: Penerbit ANDI Publisher.
- Mafidah, N. (2009). Perancangan dan Implementasi Infrastruktur Hotspot di SMK Yasmu Manyar Gresik. Tugas Akhir, Jurusan Teknik Elektro D3 TKJ, Universitas Negeri Malang.
- Purbo. O.W. (2006). Buku Pengangan Internet Wireless dan Hotspot. Jakarta : PT. Elex Media Komputindo.

Onno. P (2006). Internet Wireless dan Hotspot. Jakarta : Elex Media Komputindo.

Iwan. S. (2005). Wirelless Lan untuk Rumah dan Kantor kecil", Jakarta : Info Komputer, Gramedia.